### Guía Rápida Web

# *<u>intelisis</u>*

## **Captura de Costos**

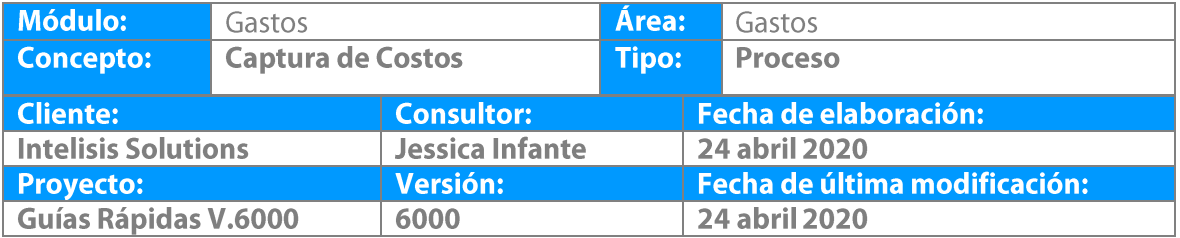

#### **Descripción del Proceso**

Este proceso registra los costos de la agencia por ejemplo el pago de mano de obra, costo de TOT, costos adicionales, etc., estos a su vez son reflejados en el módulo de cuentas por pagar.

1. Ingrese a la ruta: **Intelisis → Logística→ Gastos** 

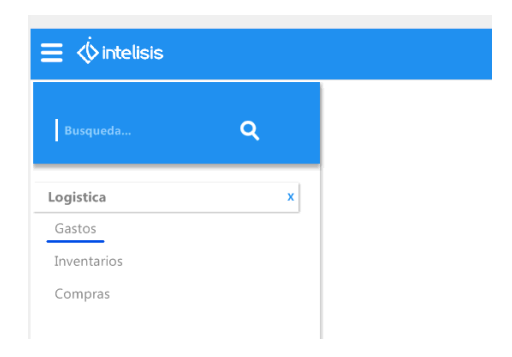

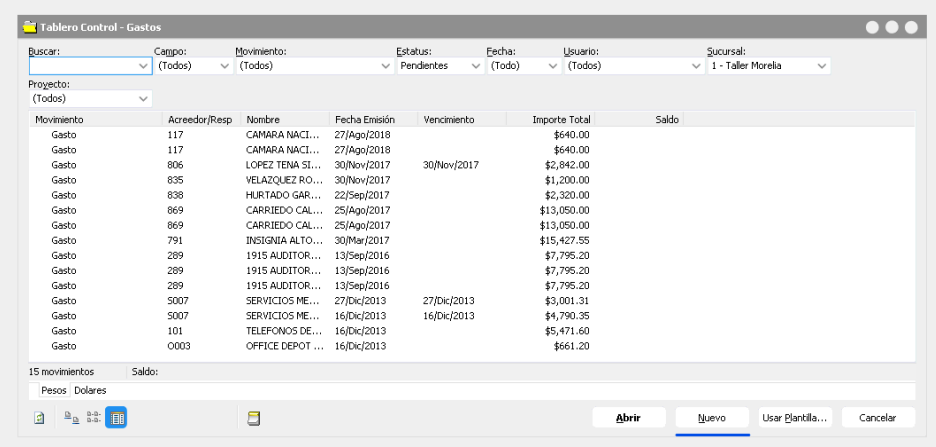

2. Se muestra Tablero de Control , seleccionar Nuevo

3. Aparece la ventana de gastos (movimiento nuevo), esta ventana contiene un menú principal, un menú rápido y unas pestañas, de las cuales utilizaremos la pestaña de datos generales para comenzar con la captura.

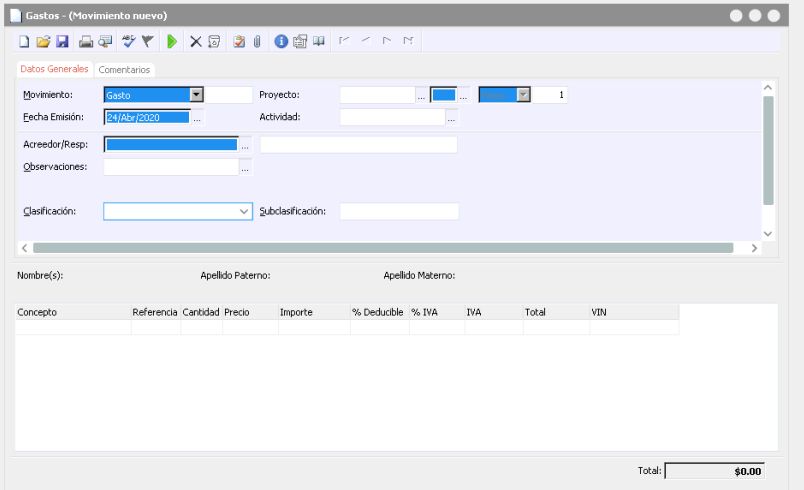

- Seleccionar del combo el Movimiento **Costo**.
- Con la ayuda en captura seleccionar la UEN's que es la cartera en donde mandaremos el gasto.
- Colocar Fecha, puede ser cambiada si es que se requiere.
- Con la ayuda en captura se puede buscar y seleccionar el Proveedor /Acreedor previamente dado de alta en el campo Acreedor/Resp.
- Posteriormente en la parte inferior, en la tabla de partidas haga clic en el campo "**Concepto**" para que aparezca el botón de ayuda en captura y de clic sobre él.
- Mostrará una ventana en donde debe seleccionar el concepto del gasto, en caso de que no muestre la lista haga clic en el botón "ver todos"
- Busque el concepto y haga clic en Seleccionar.
- El sistema jalará el concepto a la tabla de partidas junto con la fecha del día, si desea cambiarla lo puede hacer, así como poner una referencia para llevar un mejor control del Costo.
- Por último ingrese manualmente la cantidad del Costo o haga clic en el botón ayuda en captura para utilizar la herramienta calculadora.
- Haga clic en Afectar, al término de la afectación le crea un número consecutivo de control, quedando de la siguiente forma:

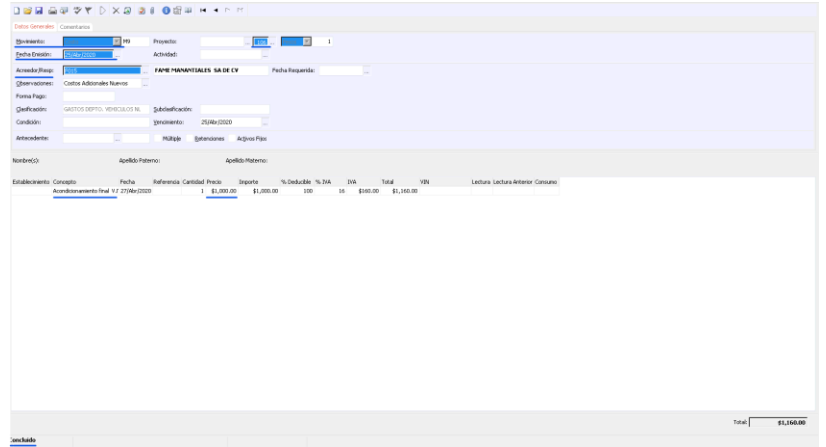

 *Una vez concluido el movimiento en módulo de Gastos este automáticamente genera el movimiento Gasto en módulo CXP para su seguimiento.*

# *<u>intelisis</u>*

**Gracias por consultar nuestras Guías Rápidas Web**

**Captura de Costos** 

.

ł

*Es un gusto poder ayudarte.*

*Equipo de Consultoría Intelisis Solutions* [dmsautos@intelisis.com](mailto:dmsautos@intelisis.com) *Tel. (443) 333 2537*